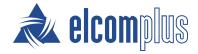

# **SmartPTT Mobile Release Notes**

## **Updated Features**

In SmartPTT Mobile 3.2.0, the existing functionality has been updated and improved:

- Added text chats for messaging between SmartPTT Mobile users.
- Added the ability to activate the emergency mode to notify SmartPTT Mobile users and a dispatcher about an emergency and initiate emergency calls on priority conditions.
- Added the ability to edit the emergency settings.

#### **Text Chats**

SmartPTT Mobile now supports text chats, providing the ability to exchange text messages between SmartPTT Mobile users. This function provides the ability to create a chat with an individual SmartPTT Mobile user and create chats with virtual groups.

The list of all text chats in SmartPTT Mobile is displayed after tapping **Chats** in the mobile application side menu.

Text chats with individual SmartPTT Mobile users are available from the **Chats** menu, the Contact List (from the specific contact's action menu) and from the contact's profile.

## **Emergency**

SmartPTT Mobile now supports the emergency mode. This mode is used in case of emergency when the SmartPTT Mobile user needs to transmit in a higher priority mode.

The emergency mode provides the ability to send an alarm signal as well as initiate an emergency call with a higher priority than normal calls.

The emergency mode is activated in the SmartPTT Mobile application menu. For this, turn on the corresponding **Emergency** toggle in the application side menu.

SmartPTT Mobile users can always see which of the SmartPTT Mobile users has the emergency mode enabled.

In addition, SmartPTT Mobile users can now edit the emergency settings to select after which period of time to exit the emergency mode.

## **Contact Information**

The document describes the product developed by Elcomplus LLC. The official product website is <a href="www.smartptt.com">www.smartptt.com</a>.

For contact information of Elcomplus LLC representatives, see <a href="https://www.smartptt.com/contacts">www.smartptt.com/contacts</a>.

### **Technical Support**

Customer support is provided by SmartPTT Technical Support Center. The official website of the Center is <a href="mailto:support.smartptt.com">support.smartptt.com</a>.

To contact a support engineer, perform one of the following actions:

- Fill in and submit a <u>support request</u> on the website.
- Email a support request to <a href="mailto:support@smartptt.com">support@smartptt.com</a>.

In America, customer support is also provided by Elcomplus, Inc. To contact support engineers, use the following contact information:

Phone: +1 786-362-5525

Email: <u>miami@smartptt.com</u>

 Mailbox: 290 NW 165th St, Ste P-200, 3rd Flr Miami, FL, 33169, USA

SmartPTT Technical Support Center and Elcomplus, Inc. do not consult on deployment and maintenance of Motorola Solutions products except on settings related to SmartPTT connection and data communication. For technical support on Motorola Solutions products, please contact an authorized Motorola Solutions representative in your region.

#### **Customer Documentation**

This document is authored and published by Elcomplus LLC. If you have any comments and suggestions on it, please email them to <a href="mailto:support@smartptt.com">support@smartptt.com</a>.

No part of this document must be reproduced, quoted, or translated to another language without explicit permission from Elcomplus LLC.